## OSX (macOS) guide:

- How to make OSX not suck:
- Use macOS Sierra instead of High Sierra for now...
- Change finder's shitty default settings

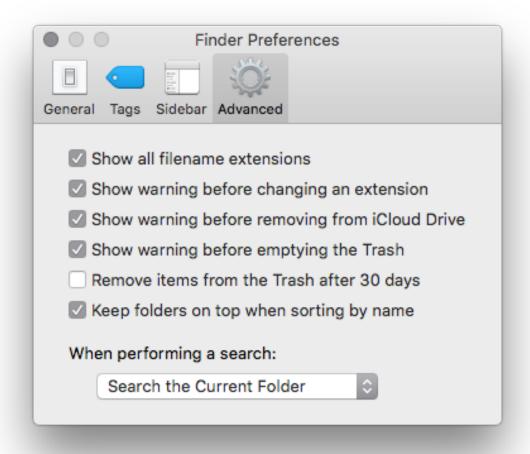

- Install the following apps:

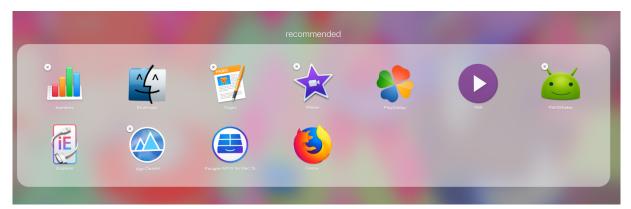

\* Use extrafinder to make finder (explorer equivalent) less retarded (delete actually deletes a file instead of delete + backspace, enter actually opens a folder instead of renaming it and cut + paste doesn't take 180437 fingers).

\*\* If you use android install handshaker (free), if you use iOS than download iExplorer (you can get this one for free on macbed.com like most paid apps)

\*\*\* Pages and Numbers are Apple's word/ excel equivalents (free) and iMovie is pretty much windows movie maker but good

\*\*\*\* NTFS for Mac lets you read/write to windows disks/usb sticks

\*\*\*\*\* IINA (I just changed the icon because I think the original looks ugly) is hands down,

the best media player for macOS, forget about VLC it's trash

\*\*\*\*\*\* Playonmac is for playing windows games on a Mac (it doesn't work that well and you might as well forget about it).

\*\*\*\*\*\*\* Use firefox or chrome. Safari sucks, trust me.

- \*\*Alternative stuff\*\* Press Command # + Space and type "terminal" and then paste the following commands (one at a time obv) and press enter (some will ask for password) type the password press enter and keep going until there are none left then restart.

1 show file path on titlebar: defaults write com.apple.finder \_FXShowPosixPathInTitle -bool true; killall Finder

2 show hidden files: defaults write com.apple.Finder AppleShowAllFiles true; killall Finder

3 change how your Mac names your screenshots to something you want instead of a timestamp: defaults write

com.apple.screencapture name "insert name here"

- How to actually use OSX:
- Learn how to use the basic shortcuts (Command  $\Re + Q$  to quit and effectively close apps, Command  $\Re + tab$  to change between apps, Command  $\Re + tab$  space to open search, Control + tab shift + tab space to open the emoji/symbol menu,  $\Re + tab$  left/right arrow to go to the start/end of the line, etc...)
- Go to settings and change shortcuts that you don't like (eg: I changed the screenshot shortcut to # + F6)

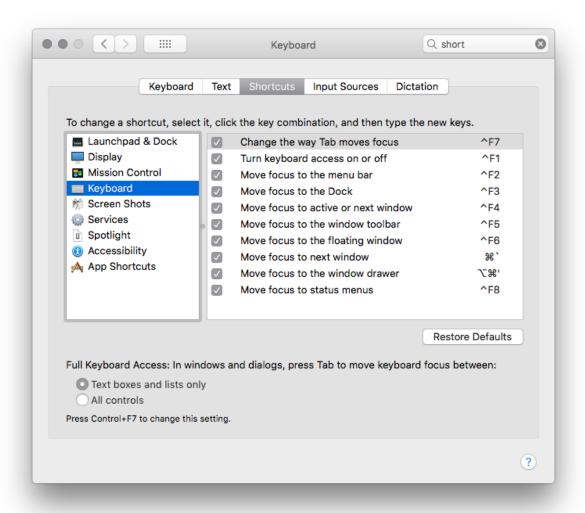

- Organize the apps on your dock
- Avoid bad apps (probably malware as well) like Mackeeper or any apps that "improves performance" (they're useless trust me)
- Learn how to use gestures
- If you press and hold the green traffic light button you can actually use splitscreen

- You can actually make more space on your desktop if you create more desktops (use the '+' button on the top of mission control)
- You can actually move programs between desktops when you're in mission control
- Customize the menubar on the top by using # + left clicking and dragging items that can removed out or use bartender (a paid app you can get for free on macbed.com)
- Use the Notification Center to add clocks and weather info that gets constantly updated as well as a iTunes widget
- You can actually convert units on spotlight search as well as see movie reviews, look for music/movies you have/the iTunes Store has as well as your files